# **Mein DCL**

[ [Profil](#page-0-0) ] [ [Alternative QTHs](#page-0-1) ] [ [Call Historie](#page-1-0) ] [ [Statistik](#page-1-1) ] [ [WAE-Statistik](#page-2-0) ] [ [EU-DX-Statistik](#page-2-1) ] [ [EU-Statistik](#page-2-2) ] [ [Entities](#page-2-3) ] [ [DCL-QSLs 1](#page-3-0) ] [ [DCL-QSLs 2](#page-3-1) ] [ [DLD 1](#page-4-0) | **DLD 2** |

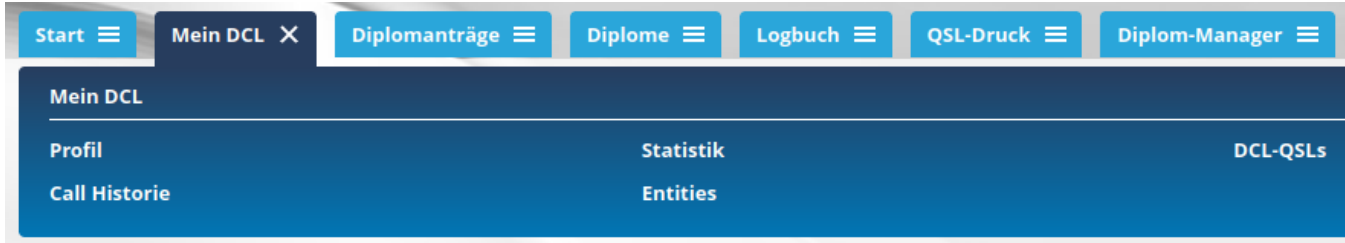

Unter dem Menüpunkt Mein DCL sind alle Einstellungen und Aktivitäten zum eigenen Call einstellbar und abrufbar.

## <span id="page-0-0"></span>Profil

Hier müssen nach der Neuanmeldung alle persönlichen Einstellungen vorgenommen werden. Spätere Änderungen sind selbstverständlich möglich. Bitte halten Sie Ihr Profil aktuell!

Im Profil sind wesentliche Kontakt-Daten und andere Daten gespeichert. Diese sind für die Diplombeantragung wichtig.

# **DCL-Profil DR3W**

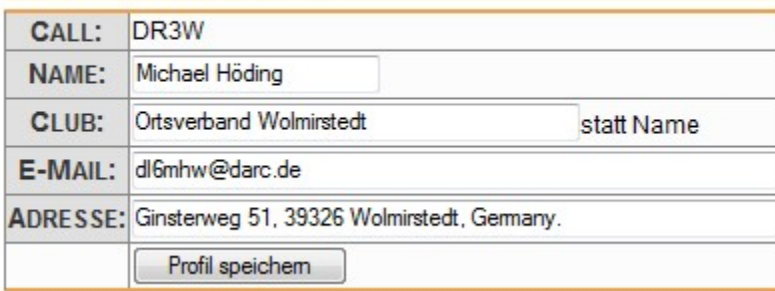

- Das Rufzeichen ist im Profil und DCL Account gleich. Es lässt sich nicht ändern, da es im DCL als Identifikator dient.
- Der eigene Name ist wichtig er erscheint auf dem Diplom. Bei PDF-Diplomen wird automatisch der Name aus dem Profil übernommen.
- Die E-Mail-Adresse ist wichtig, denn der Informationsfluss wird an einigen Stellen über E-Mails gesteuert.
- Die Adresse dient der Zusendung eines Diploms per Post.
- Bei QTH geben Sie einfach nur den Ortsnamen an. Es gibt Diplome, die auf den Ort abzielen.
- Locator wird für einige UKW-Diplome verwendet, der Eintrag wird auch für eine Schreibhilfe in der Logbuch-Maske verwendet.
- DOK ist der Distrikts-Ortsverbands-Kenner des DARC-Ortsverbandes, in dem Sie als Mitglied gemeldet sind. (Dieses Feld wird derzeit nicht ausgewertet.)
- "Public" ist eine Option, die zurzeit nicht benutzbar ist.
- Log-Zeilen ist eine Vorgabe, wie viele Zeilen pro Seite Sie maximal in der Logbuchliste anzeigen wollen.
- Mit Print-Modus können Sie wählen, ob Sie bei Nutzung der Druckfunnktion ganze QSLs oder Aufkleber drucken wollen.

# <span id="page-0-1"></span>Alternative QTHs

Sie finden diese Funktion unter dem Menüpunkt "Profil".

Hier können, zusätzlich zum aktuellen QTH-Eintrag im Profil, alternative QTHs mit ihrer zeitlichen Abfolge eingetragen werden. Diese Funktion ist nicht für den laufenden, sporadischen Portabelberieb gedacht, sondern a) für QTH-Änderungen des Profil-QTHs oder b) für besondere Gelegenheiten wie Urlaub, Conteste und Aktivierungen.

Die Festlegungen wirken sich nur an 2 Stellen aus:

Ist in der Logbuchmaske kein MyLocator angegeben, so wird für einige UKW-Diplome versucht, MyLocator durch Nachschlagen in den Einträgen 1.) in einem zeitlich passenden alternativen QTH und 2.) im Profil zu ermitteln.

Beim Drucken von QSLs bzw. Aufklebern wird nach einem zeitlich passenden alternativen QTH gesucht. Wird es gefunden, werden Rufzeichen-Zusatz und QSL-Text bei der Druckausgabe berücksichtigt. Hinweis: Das Drucken ist nur für das zum Login benutzte Rufzeichen (Profilrufzeichen) möglich, nicht aber für etwaige angegebene frühere Rufzeichen aus der Call Historie.

Beim Eintragen von alternativen QTHs sind folgende Punkte zu beachten:

- Es muss zunächst in der Call Historie ein Eintrag für das Profilrufzeichen erstellt werden. Erst danach kann ein alternatives QTH zum Profilrufzeichen angelegt werden.
- Der im Eintrag in der Call Historie angegebene Zeitraum gibt den zeitlichen Rahmen für die alternativen QTH-Einträge vor.
- **Derzeit sind bei von und bis keine Zeitangaben nach dem 18. Januar 2028 zulässig!**
- Die angegebenen Zeiträume der verschiedenen QTH-Einträge dürfen sich nicht überschneiden (sonst klappt die automatische Zuordnung nicht zuverlässig).
- Es ist zwar technisch möglich, auch zu evtl. in der Call Historie vorhandenen anderen Rufzeichen ein alternatives QTH anzulegen, macht aber i. A. wenig Sinn, denn diese Daten könnten zum Drucken nicht genutzt werden.

## <span id="page-1-0"></span>Call Historie

Die Call Historie wird für zwei Zwecke benutzt:

- als Basis für das Eintragen von alternativen QTHs
	- zum Hinterlegen von früheren Rufzeichen und zum Verknüpfen mit dem Profilrufzeichen, damit auch die QSOs, die unter früheren Rufzeichen geführt wurden, gemeinsam mit den QSOs des Profilrufzeichens für Diplome gewertet werden können. Außerdem werden dadurch auch noch andere Funktionen ermöglicht, wie z.B. das Anzeigen und Bearbeiten dieser alten QSOs in der Logbuch-Maske und -Liste.

Wer also weder frühere Rufzeichen hat noch sein QTH wechselt, braucht sich um die Call Historie nicht zu kümmern.

Wenn die Call Historie benutzt werden soll, muss mindestens das aktuelle Profilrufzeichen eingetragen werden, mit Startdatum und normalerweise "2199-12-31" als Endedatum. Frühere Rufzeichen werden hier ebenfalls mit ihren Gültigkeitszeiträumen eingetragen. WICHTIG: Die Gültigkeitszeiträume aller eingetragenen Rufzeichen dürfen sich nicht überlappen!

Neu eingerichtete Call Historie-Einträge sind via Mail an [dcl@darc.de](mailto:dcl@darc.de) zu melden, um aktiviert zu werden. Nach der Aktivierung sehen Sie dann ein "+" im jeweiligen Status. WICHTIG: Ohne diese Aktivierung ist der neue Eintrag nicht wirksam und kann so nicht benutzt werden. Beispiel:

# **Calls DL2VFR**

## Alle Calls auflisten - inkl. das aktuelle Call: Datumsformat YYYY-MM-DD

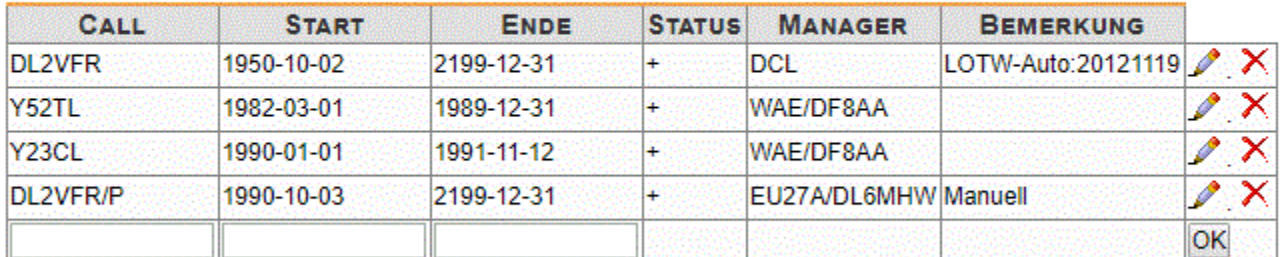

## Editing von bestätigten Calls (+) löscht die Bestätigung!

Achtung: Die Inhalte im Beispiel sind aus heutiger Sicht falsch, da sie ein /P-Rufzeichen enthalten und die übrigen Einträge sich tw. zeitlich überlappen!

/P-Rufzeichen werden heute nicht als Teil der Call Historie festgelegt, sondern durch einen Rufzeichen-Zusatz bei einem alternativen QTH. Dort wirkt sich der Rufzeichenzusatz allerdings nur auf den Audruck von QSL oder Aufkleber aus.

## <span id="page-1-1"></span>Statistik

Alle im DCL für das eigene Rufzeichen vorhandenen Verbindungen werden hier nach den unterschiedlichsten Kriterien aufgelistet.

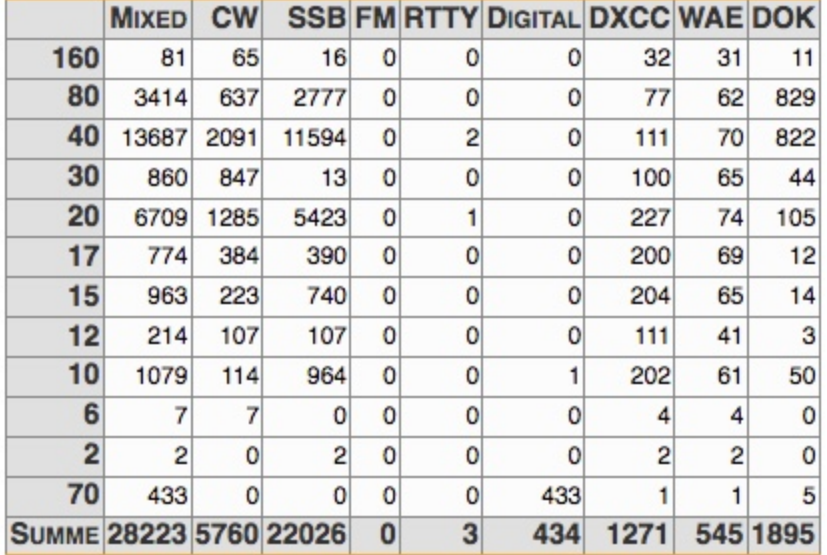

## <span id="page-2-0"></span>WAE-Statistik

Hier können die für das **WAE-Diplom** relevanten QSOs mit Band und Status als Tabelle angezeigt werden. Unbestätigte EInträge werden in Schriftfarbe blau dargestellt.

Oben können Filter für die Diplomstufe, die Sendesart und die Berücksichtigung der früheren Rufzeichen eingestellt werden, die sich dann auf den Listeninhalt auswirken.

Außerdem für das WAE-Diplom kann diese Auswertung auch für das **Europa RTTY Diplom (EURD)** benutzt werden, wenn man im Sendeart-Filter auf "RTTY" einstellt.

Als weiterer Filter wird die Einschränkung auf ein Jahr angeboten. Damit kann diese Auswertung auch für die jahresweise Anzeige der Verbindungen für das **Europa-Diplom** benutzt werden. Das ist für das laufende Jahr sinnvoll, um Lücken zu erkennen, sowie für die vergangenen Jahre, um ausstehende QSLs anfragen zu können.

Beim Filterwert "alle" besteht keine Einschränkung in Bezug auf das QSO-Datum.

## <span id="page-2-1"></span>EU-DX-Statistik

Hier können die für das **EU-DX-Diplom** wichtigen QSOs mit Band und Status als Tabellen angezeigt werden. Es werden 2 Tabellen angezeigt:

- Oben werden zeilenweise die WAE-Gebiete aufgelistet.
- Unten werden zeilenweise die DXCC-Gebiete außerhalb Europas aufgelistet.

In jeder Zeile wird entweder a) das Rufzeichen der ersten bestätigten Verbindung angezeigt oder b) die Rufzeichen einiger unbestätigter Verbindungen angezeigt oder c) kein Rufzeichen angezeigt, wenn es noch keine Verbindung mit diesem Gebiet gab. Unbestätigte EInträge werden in Schriftfarbe blau dargestellt.

Oben können Filter für die relevanten Sendearten, die Berücksichtigung der früheren Rufzeichen und das Jahr des QSO-Datums eingestellt werden, die sich dann auf den Listeninhalt auswirken.

Im Jahresfilter besteht beim Filterwert "alle" keine Einschränkung in Bezug auf das QSO-Datum.

## <span id="page-2-2"></span>EU-Statistik

Hier können die für das **WA-EU-Diplom** relevanten QSOs mit Band und Status als Tabelle angezeigt werden. Unbestätigte EInträge werden in Schriftfarbe blau dargestellt.

Oben können Filter für die Sendesart und die Berücksichtigung der früheren Rufzeichen eingestellt werden, die sich dann auf den Listeninhalt auswirken.

## <span id="page-2-3"></span>**Entities**

Anzeige aller gearbeiteten und bestätigten DXCC-Entities nach den unterschiedlichen Sendearten.

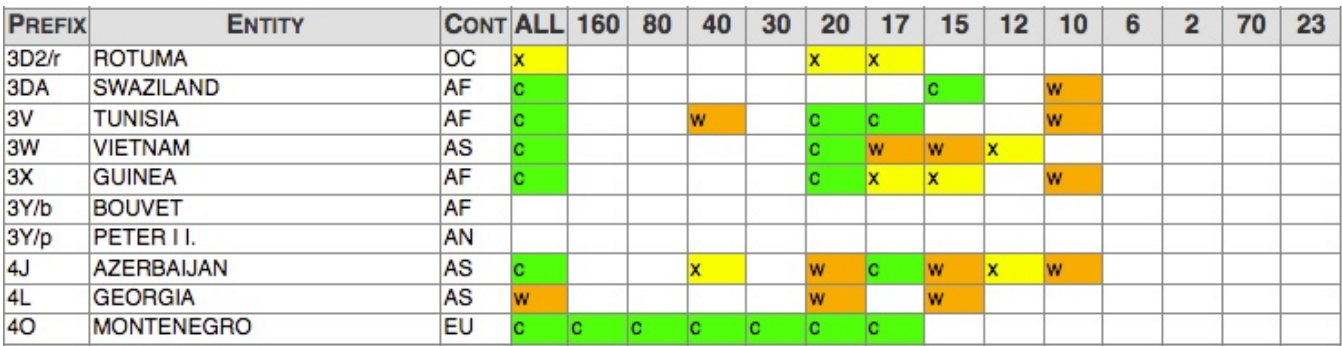

# <span id="page-3-0"></span>DCL-QSLs 1

Anzeige aller im DCL enthaltenen wertbaren QSO-Einträge, Das sind

- die elektronisch bestätigten Verbindungen (Status c, i, m, n oder o), mit Angabe der Quelle für die Bestätigung (DML-Kreuzvergleich, LoTW, ClubLog, eQSL, Contestdaten, Prüfung durch Diplom-Manager)
- die wartenden T-QSLs (Status w), also QSO mit erhaltenen Papierkarten, die zur Prüfung durch einen Diplom-Manager markiert wurden.

Die Liste ist sortiert nach Rufzeichen, Zeit, Band, Mode, Status absteigend. Sie können die angezeigten QSOs durch Eingabe von a) Rufzeichen oder Rufzeichenteilen, z.B. "DL", und b) DOK oder DOK-Teilen, z.B. "B", einschränken.

### **Bestätigte Einträge und wartende T-QSLs**

#### T0 .. 991 von 11864 OSLs

[Start] HIER [100, 199] [200, 299] [300, 399] [400, 499] [Ende]

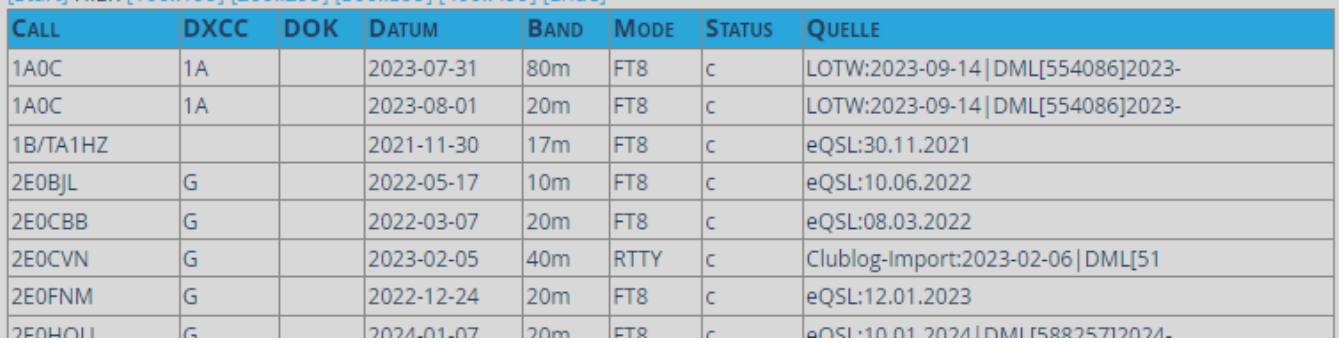

Bei T-QSLs wird die gesamte Zeile in roter Schriftfarbe angezeigt.

Bei QSOs, deren DOK mit nicht dem automatisch ermittelten DARC- oder VFDB-DOK übereinstimmt, ist das DOK-Feld mit gelbem Hintergrund markiert.

Der Inhalt der Spalte "Quelle" ist auf 32 Zeichen begrenzt.

## <span id="page-3-1"></span>DCL-QSLs 2

Anzeige aller im DCL enthaltenen unbstätigten QSO-Einträge, Das sind die QSO-Einträge mit dem Status x.

Die Liste ist sortiert nach Rufzeichen, Zeit, Band, Mode, Status absteigend. Sie können die angezeigten QSOs durch Eingabe von a) Rufzeichen oder Rufzeichenteilen, z.B. "DL", und b) DOK oder DOK-Teilen, z.B. "B", einschränken.

Außerdem gibt es rechts in jeder Listenzeile, als Erleichterung für ein Nachfragen nach einer elektronischen QSL bei der Gegenstation,

einen Link zu [QRZ.com,](http://QRZ.com) mit dem Sie in einem neuen Tab den zugehörigen Eintrag Ihrer Gegenstation öffnen können, sofern dieser dort vorhanden ist.

So können Sie z.B. die E-Mail-Adresse der Gegenstation herausfinden, falls diese eingetragen ist und wenn Sie in [QRZ.com](http://QRZ.com) eingeloggt sind, (Die in der Mailvorlage vorgeblendete @[darc.de-](http://darc.de)Mailadresse wird in vielen Fallen nicht stimmen, bitte hier kontrollieren und ggf. anpassen.) einen Link zu Ihrem Mailprogramm, der Ihnen aus den QSO-Daten eine kurze Mailvorlage in englischer Sprache erzeugt, mit der Sie bei Ihrer Gegenstation um eine elektronische QSL bitten können.

Die Vorlage ist im DCL nicht veränderbar, die E-Mail muss vor dem Senden jeweils für den Einzelfall angepasst werden. Auch die vorgeblendete @darc.de-Mailadresse wird in vielen Fallen nicht stimmen, bitte kontrollieren und ggf. anpassen. Bitte beachten: Ob das Aufblenden der Vorlage funktoniert, hängt von der auf Ihrem Rechner installierten Software ab.

### **Unbestätigte Einträge**

### [0 .. 99] von 3493 QSLs

**ELERCITION** 

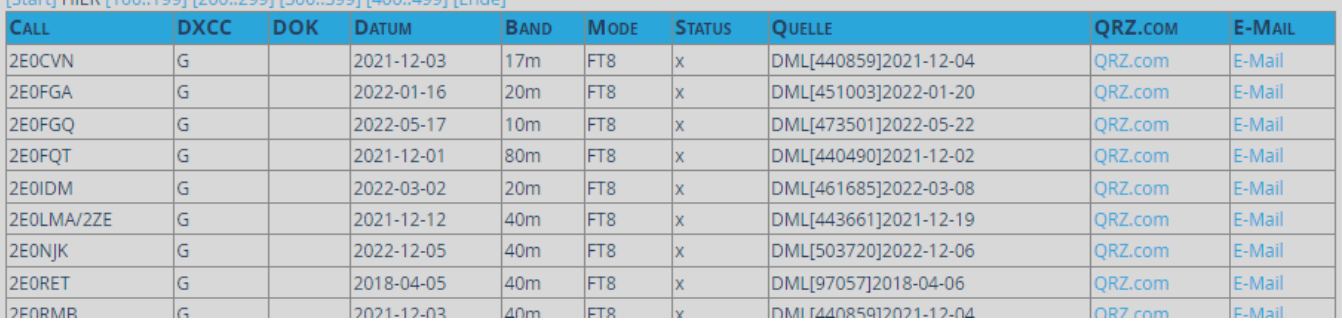

Bei QSOs, deren DOK mit nicht dem automatisch ermittelten DARC- oder VFDB-DOK übereinstimmt, ist das DOK-Feld mit gelbem Hintergrund markiert.

Der Inhalt der Spalte "Quelle" ist auf 32 Zeichen begrenzt.

## <span id="page-4-0"></span>DLD<sub>1</sub>

Anzeige aller im DCL enthaltenen, für das DLD wertbaren QSO-Einträge. Das sind

- die elektronisch bestätigten QSO-Einträge (Status c, i, m, n oder o), die einen eingetragenen DOK enthalten
- die wartenden T-QSLs (Status w), die einen eingetragenen DOK enthalten.

Die Liste ist sortiert nach Band, DOK, Rufzeichen, Datum/Zeit. Sie können die angezeigten QSOs durch Eingabe von a) Rufzeichen oder Rufzeichenteilen, z.B. "DL", und b) DOK oder DOK-Teilen, z.B. "B", und c) Mode einschränken. Die Liste enthält außer dem DOK auch jeweils den vom DCL automatisch ermittelten DARC- oder VFDB-DOK.

## DLD-wertbare QSOs: Bestätigte Einträge und wartende T-QSLs

#### [0 .. 99] von 3734 QSLs

### [Start] HIER [100..199] [200..299] [300..399] [400..499] [Ende]

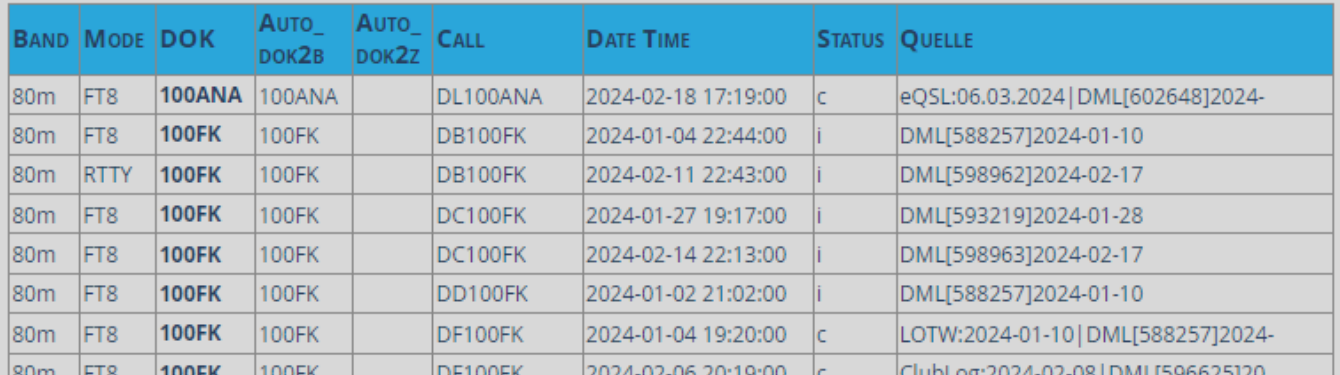

Bei T-QSLs wird die gesamte Zeile in roter Schriftfarbe angezeigt.

Bei QSOs, deren DOK mit nicht dem automatisch ermittelten DARC- oder VFDB-DOK übereinstimmt, sind die 3 DOK-Felder mit gelbem Hintergrund markiert.

Der Inhalt der Spalte "Quelle" ist auf 32 Zeichen begrenzt.

Diese Auskunftsfunktion kann auch für andere Diplome, die sich ebenfalls auf den DOK beziehen, nützlich sein.

## <span id="page-4-1"></span>DLD 2

Diese Auskunftsfunktion entstand aus einer Anregung von Alex DL1KDA.

Anzeige aller im DCL enthaltenen, noch nicht für das DLD wertbaren QSO-Einträge, soweit der zugehörige DOK auf dem jeweiligen Band noch nicht bestätigt ist. Das sind

die weder elektronisch bestätigten noch als T-QSL markierten QSO-Einträge (Status x), die einen auf dem jeweiligen Band unbestätigten DOK enthalten

Die Liste ist sortiert nach Band, DOK, Rufzeichen, Datum/Zeit. Sie können die angezeigten QSOs durch Eingabe von a) Rufzeichen oder Rufzeichenteilen, z.B. "DL", und b) DOK oder DOK-Teilen, z.B. "B", und c) Mode einschränken. Die Liste enthält außer dem DOK auch jeweils den vom DCL automatisch ermittelten DARC- oder VFDB-DOK.

Außerdem gibt es rechts in jeder Listenzeile, als Erleichterung für ein Nachfragen nach einer elektronischen QSL bei der Gegenstation,

- einen Link zu QRZ.com, mit dem Sie in einem neuen Tab den zugehörigen Eintrag Ihrer Gegenstation öffnen können, sofern dieser dort vorhanden ist.
- So können Sie z.B. die richtige E-Mail-Adresse der Gegenstation herausfinden, falls diese eingetragen ist und wenn Sie in [QRZ.com](http://QRZ.com) eingeloggt sind, (Die in der Mailvorlage vorgeblendete [@darc.de](http://darc.de)-Mailadresse wird in vielen Fallen nicht stimmen, bitte kontrollieren und ggf. anpassen.)
- einen Link zu Ihrem Mailprogramm, der Ihnen aus den QSO-Daten eine kurze Mailvorlage in deutscher Sprache erzeugt, mit der Sie bei Ihrer Gegenstation um eine elektronische QSL bitten können.

Die Vorlage ist im DCL nicht veränderbar, die E-Mail muss vor dem Senden jeweils für den Einzelfall angepasst werden. Auch die vorgeblendete @[darc.de-](http://darc.de)Mailadresse wird in vielen Fallen nicht stimmen, bitte kontrollieren und ggf. anpassen. Bitte beachten: Ob das Aufblenden der Vorlage funktoniert, hängt von der auf Ihrem Rechner installierten Software ab.

#### Noch nicht DLD-wertbare QSOs: Unbestätigte Einträge für unbestätigte DOKs

#### [0 .. 99] von 339 QSLs

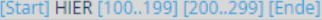

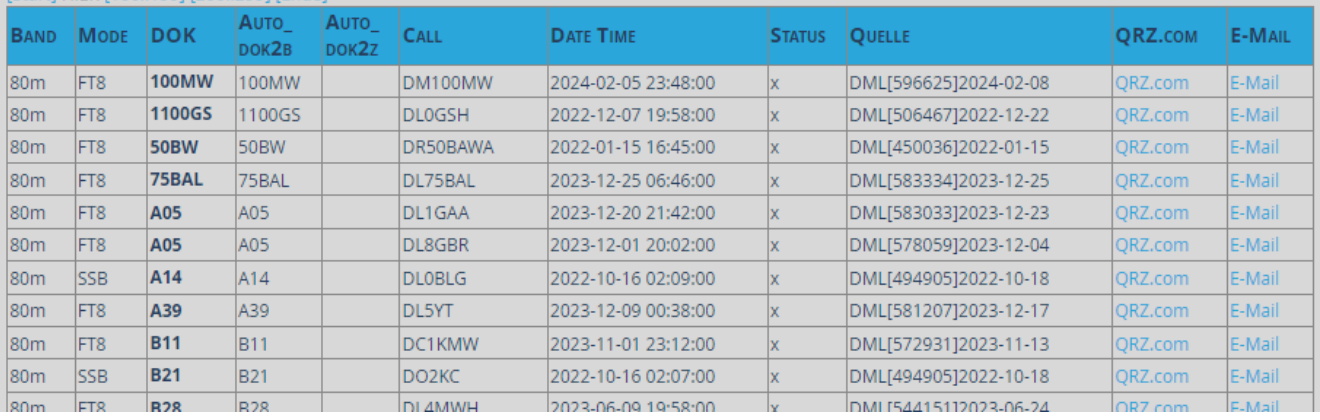

Bei QSOs, deren DOK mit nicht dem automatisch ermittelten DARC- oder VFDB-DOK übereinstimmt, sind die 3 DOK-Felder mit gelbem Hintergrund markiert.

Der Inhalt der Spalte "Quelle" ist auf 32 Zeichen begrenzt.

Diese Auskunftsfunktion kann auch für andere Diplome, die sich ebenfalls auf den DOK beziehen, nützlich sein.